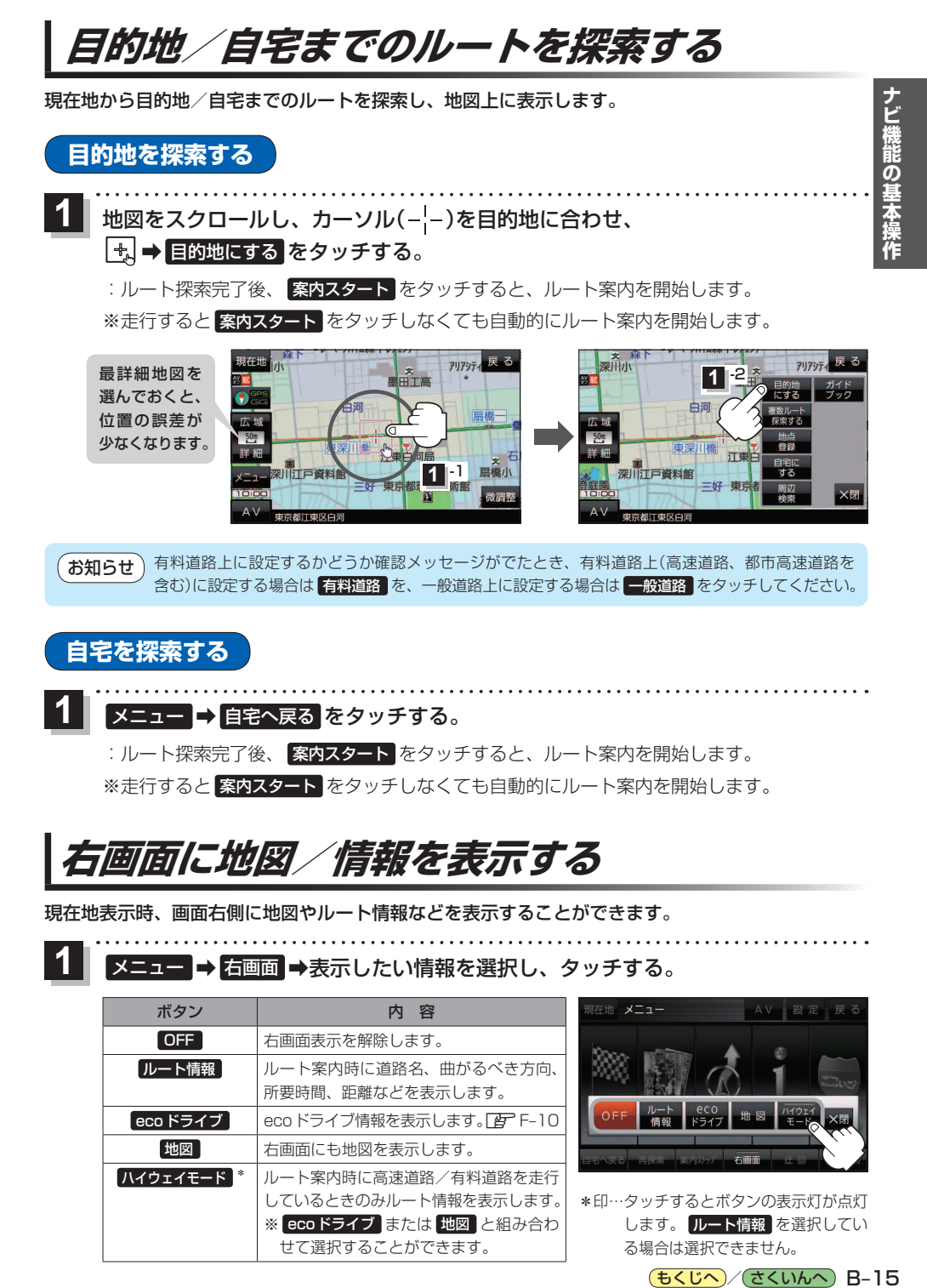

有料道路上に設定するかどうか確認メッセージがでたとき、有料道路上(高速道路、都市高速道路を 含む)に設定する場合は 有料道路 を、一般道路上に設定する場合は 一般道路 をタッチしてください。 お知らせ)

**自宅を探索する**

**1**

メニュー ➡ 自宅へ戻る をタッチする。

:ルート探索完了後、 案内スタート をタッチすると、ルート案内を開始します。 ※走行すると 案内スタート をタッチしなくても自動的にルート案内を開始します。

## **右画面に地図/情報を表示する**

現在地表示時、画面右側に地図やルート情報などを表示することができます。

<mark>メニュー ➡ 右画面</mark> ➡表示したい情報を選択し、タッチする。

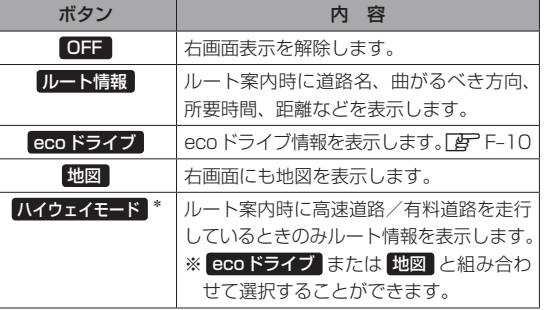

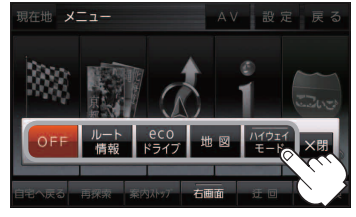

\*印…タッチするとボタンの表示灯が点灯 します。 ルート情報 を選択してい る場合は選択できません。

(もくじへ) でくいんへ) B-15